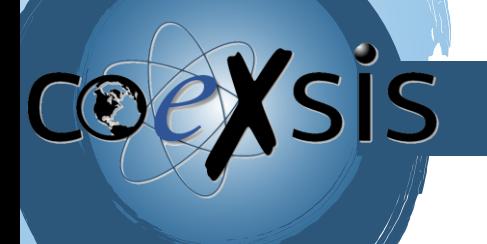

Š

CONSULTORÍA EXPERTA EN SISTEMAS DE INFORMACIÓN

## **¿Cómo configurar cuentas de correo en Apple Mail con POP3?**

1305 views / 1 likes / noviembre 12, 2021/abril 27, 2023/

En nuestra aplicación de correo electrónico, seleccionamos **Otra cuenta de Mail** y posteriormente damos clic en **Continuar**:

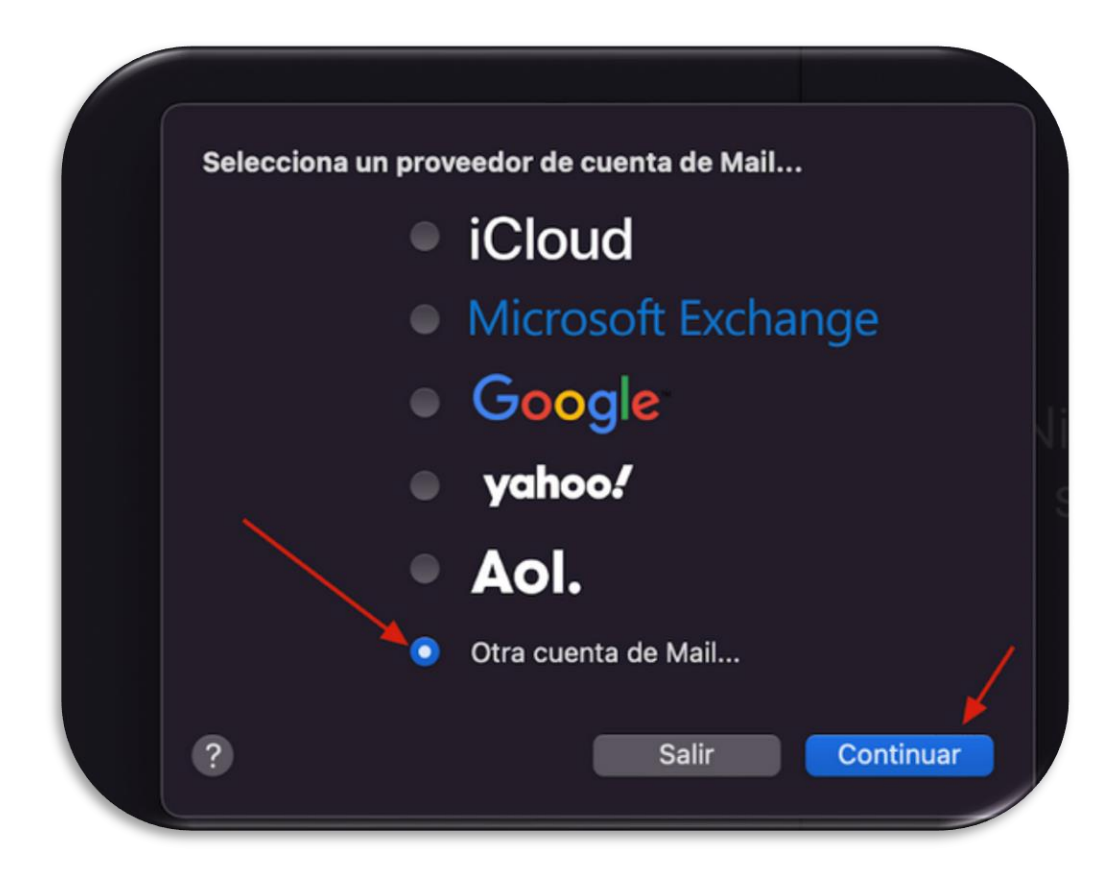

Colocamos la información de acceso:

- Nombre: cuenta de correo electrónico creada en nuestro **Hosting**.
- **Correo electrónico:** cuenta de correo electrónico creada en nuestro [Hosting.](https://neubox.com/tutoriales/base-de-conocimientos/terminologia/#Hosting)
- **Contraseña**.

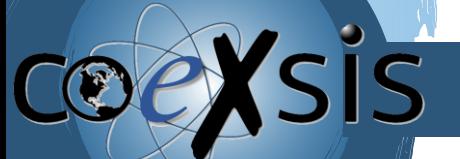

CONSULTORÍA EXPERTA EN SISTEMAS DE INFORMACIÓN

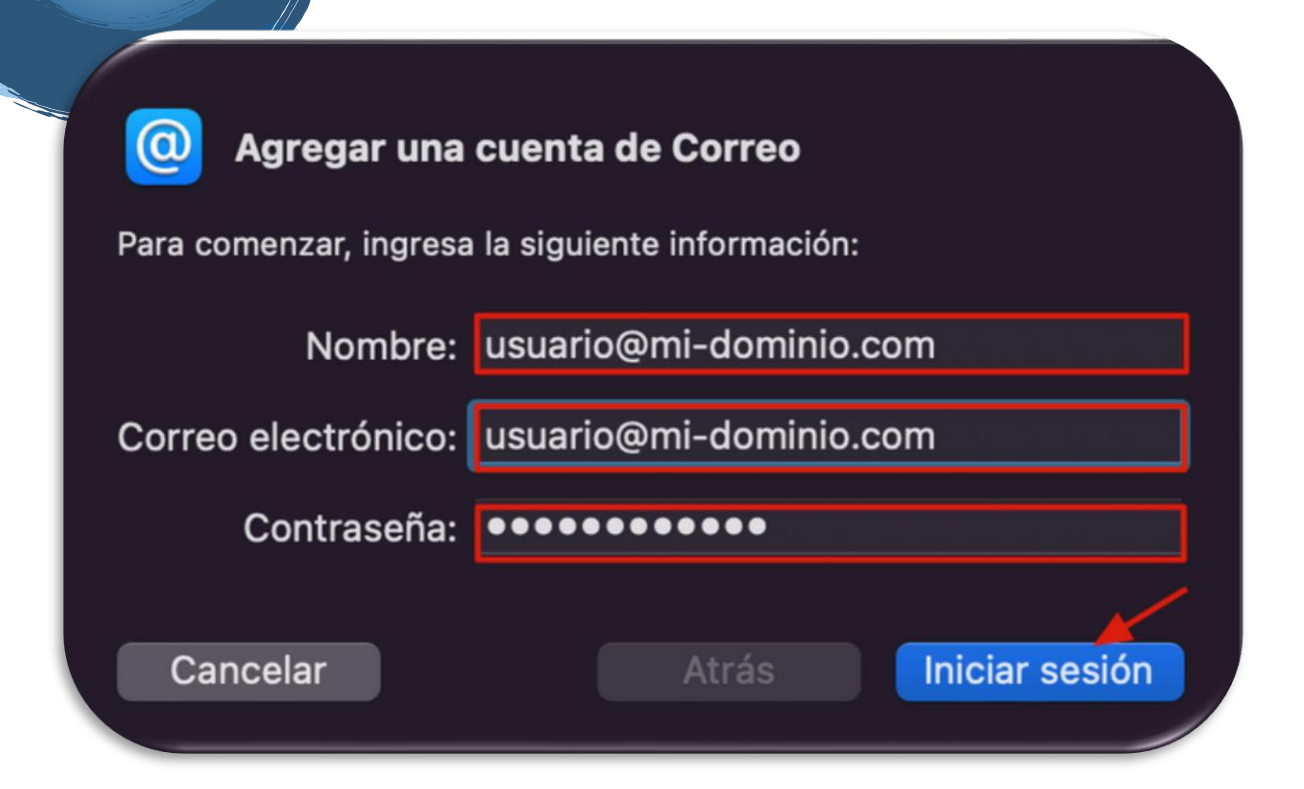

Completamos la configuración del servidor con la siguiente información:

## Nota:

mi-dominio.com debe modificarse con el dominio de la cuenta de correo a configurar.

**Usuario**: cuenta de correo electrónico creada en nuestro [Hosting.](https://neubox.com/tutoriales/base-de-conocimientos/terminologia/#Hosting)

**Correo electrónico:** cuenta de correo electrónico creada en nuestro [Hosting.](https://neubox.com/tutoriales/base-de-conocimientos/terminologia/#Hosting)

**Contraseña**.

**Servidor de correo entrante**: mail.mi-dominio.xyz

**Servidor de correo saliente**: mail.mi-dominio.xyz

**Tipo de cuenta:**[POP](https://ayuda.neubox.com/hc/es-mx/articles/8536624682263-Terminolog%C3%ADa#POP)

 [www.coexsis.com](http://www.coexsis.com/) México CDMX - Querétaro Tel 55-5426-9899

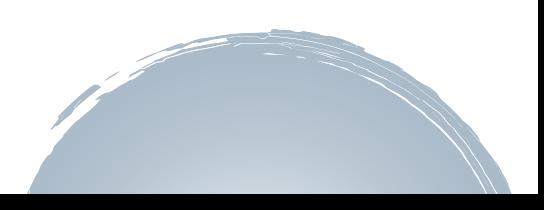